## Have some medical bills you want to get reimbursed?

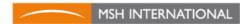

## IS YOUR MEDICAL INSURANCE

- Go to the MSH International website. You can change the language setting to English by clicking the flag on the top right of the page. Then click on Participants' Pages.
- Click to obtain your log-on details.
  Use the name that you are enrolled with at AUP
  You MUST register with your AUP webmail adress
- MSH will send an email to your AUP account with your password. Go to the MSH website, and enter your log-on details and click "Login"
- Then you will be able to see your contract information, download your insurance certificate.
- You will be able to upload your reimbursement claims.

For assistance, contact the AUP Health Office:

health@aup.edu

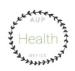